## *Synth Programmer Bedienungsanleitung – CC Mode*

Ab Firmware Version 1.5 (01/2020) beinhalten alle Editions (ausser Pulse) des Synth Programmers einen "CC Modus". Er macht aus dem Synth Programmer einen universellen Midicontroller für sogenannte Midi Control Change Befehle (CC). Somit lassen sich z.B. zahlreiche VST Plugins mit dem Programmer fernsteuern. Diese Anleitung beschreibt die Features und Funktionen dieses CC Modus.

## *Features des CC Modus*

- Der CC Modus ist ab Firmware Version 1.5 in jeder Edition (ausser Pulse) integriert und wird in den Programmer PREFS an/-ausgeschaltet. Es muss also keine eigene "CC Edition" geflasht werden - nur die aktuellste Firmware für Deine Edition.
- der CC Modus bietet 4 unabhängige und freidefinierbare "Sets" (Zusammenstellungen) um schnell zwischen verschiedenen Anwendungsmöglichkeiten oder VST instruments umzuschalten
- Jedes Set beinhaltet einen veränderbaren Namen sowie die Definitionen aller 45 Drehregler
- jedem Drehregler kann im CC-Mode SETUP eine beliebige CC Nummer sowie ein Midikanal (1-16 oder Basiskanal des Programmers) zugewiesen werden. Darüberhinaus ist auf Wunsch entweder eine Schrittweite (z.B. 0,4,8,12...) oder ein Maximalwert (z.B. 0-8 über den vollen Drehwinkel) definierbar
- einzelne Sets lassen sich als SysEx-Datei vom Programmer exportieren und natürlich auch wieder importieren.

#### *De-/Aktivierung*

Der CC Modus wird in den PREFS des Programmers aktiviert bzw. wieder deaktiviert. Dafür gibt es ein neuen Einstellungspunkt namens "Operate" der auf "Native" oder "CC\_Mode" gestellt werden kann. Der Operate-Modus bleibt auch nach dem Ausschalten vorhanden. Solange der CC-Modus aktiv ist, sind alle speziellen Synthesizer-Funktionen Deines Programmers inaktiv.

#### PLAY

PLAY ist eine der beiden CC Mode Betriebsarten (die andere ist SETUP) und nach dem Einschalten automatisch aktiv – sofern der CC Modus aktiviert ist. Hier drehst Du an den Reglern um externe Hardware/Software über CC anzusteuern. Mit den 4 Tasten über dem Display wechselst Du zwischen den 4 verfügbaren Sets.

Das Display zeigt in der ersten Zeile den Namen des Sets (10 Buchstaben). In der zweiten Zeile erscheinen die Parameter des aktuell bzw. zuletzt bewegten Drehreglers:

- CC ist die Control Change Nummer die gesendet wird
- Ch beschreibt den Midikanal 01-16 wobei "bc" bedeutet, daß der aktuell eingestellte Basiskanal des Programmers genutzt wird
- am Ende der Zeile steht der gesendete Wert für den Control Change Befehl.

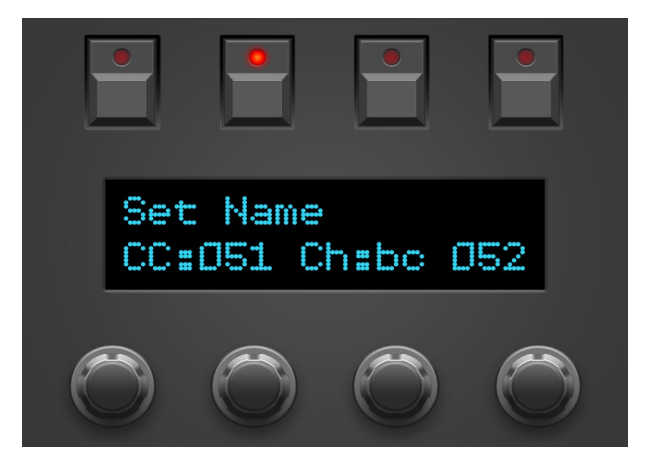

Synth Programmer - 'CC Modus' - V1.0 - 01.2020 © Stereoping Germany, Meschede 2020

## *SETUP*

Im Setup machst Du Deine Einstellungen für jeden der 45 Drehregler des momentan aktiven Sets. Die Sets lassen sich im SETUP nicht wechseln. **In's SETUP gelangst Du mit dem 3ten Taster von links** – beim Matrix und Microwave Programmer wäre das der CHORD Taster, beim VS heißt er MATRIX.. Einmal drücken, die LED des Tasters leuchtet und Du bist im Setup. Nochmal drücken und Du bist wieder im PLAY Modus, die LED ist dann aus.

Bewege einen der 45 Drehregler um seine Werte auf das Display zu holen. Mit den 4 Encodern unterhalb des Displays lassen sich die 4 Parameter für diesen Knopf nun verändern:

- Encoder 1: wähle die zu sendende CC-Nummer zwischen 1 und 127. Einige Nummern sind bekanntlich Miditechnischen Funktionen zugeordnet wie etwa die Nr. 1 für das Modulationsrad, 5 für Portamentozeit, 7 für Panning oder 10 für Lautstärke.
- Encoder 2 verändert den Midikanal. In den meisten Fällen ist es am sinnvollsten den Basiskanal (Display zeigt "bc" für "BaseChannel")

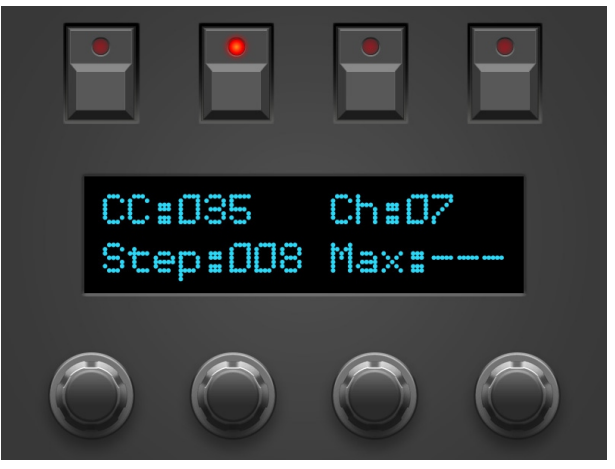

einzustellen. Falls Du z.B. ein Midi-Volume Mischpult erstellen oder verschiedene Klangerzeuger gleichzeitig ansteuern magst, können hier verschiedene Midikanäle von 1-16 eingestellt werden

- Encoder 3 verändert STEP die Schrittweite bis zum Maximalwert von 127
- Encoder 4 verändert MAX der Maximalwert der mit einer Knopfdrehung erreicht wird

**STEP und MAX können nur entweder/oder verwendet werden.** Sobald Du einen der beiden veränderst, springt der andere auf "---" um zu signalisieren, daß er außer Funktion ist. Aus mathematischen Gründen wird je nach Einstellung von STEP der Maximalwert 127 nicht erreicht. Aus technischen Gründen wird je nach Einstellung von MAX der Maximalwert erreicht bevor der Drehweg des Reglers sein Ende erreicht hat.

Deine Veränderungen werden gespeichert sobald Du einen anderen Knopf bewegst oder das Setup verlässt.

> Synth Programmer - 'CC Modus' - V1.0 - 01.2020 © Stereoping Germany, Meschede 2020

**Im SETUP kannst Du auch den Namen des Sets verändern.** Drücke im SETUP den Taster oberhalb des Displays für das aktuell gewählte Sets – unschwer an der leuchtenden LED zu erkennen. Nun kannst Du den Setnamen editieren:

- Encoder 1 verschiebt den Cursor (unterstrichener Buchstabe)
- Encoder 2 verändert den Buchstaben
- Encoder 3 lässt den aktiven Buchstaben auf drei Startpunkte springen: Versale, Kleinbuchstaben oder Zahlen
- Encoder 4 setzt an der aktuellen Position ein Leerzeichen

Drücke nochmal den leuchtenden Taster über dem Display für das aktuell gewählte Set um die Set-Benamung zu beenden.

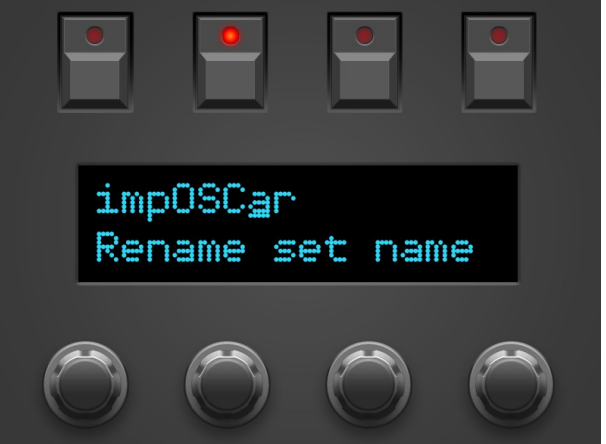

#### *Import / Export*

Beim Wechsel der Firmware werden auch die Einstellungen des CC-Mode initialisiert. Damit Du nicht jedesmal von Neuem die Werte für Dein Lieblings-VSTi einstellen musst kannst Du ein Set als SysEx-Dump exportieren. Dieser Dump lässt sich dann jederzeit wieder in das aktuell gewählte Set importieren. Für den Datentransfer benötigst Du einen PC oder Mac mit einem entsprechenden SysEx-Programm wie z.B. midiOx auf PC oder SysEx Librarian auf Mac.

Import und Export von Sets funktioniert nur im PLAY Modus des CC-Mode.

#### **Export**

- Verbinde den **MIDI OUT 1** des Programmers mit Deinem Midi Interface und stelle das SysEx-Programm so ein, daß es einen Dump empfängt. Bei midiOx sollte bei den *Options/MIDI devices* der entsprechenden MIDI Input aktiv sein. Dann im Menü *View / SysEx* wählen und im aufklappenden Fenster *SysEx / Receive Manual Dump*
- wähle am Programmer das Set aus das Du exportieren willst
- halte die 2te Taste von links (neben der SETUP Taste) solange gedrückt bis im Display "Current Set exported" erscheint. Wenn Du die Taste vorzeitig loslässt wird der Dump nicht gesendet.
- Speichere den Dump (195 bytes) auf Deinem Rechner und gib ihm auch gleich einen aussagekräftigen Namen.

#### **Import**

- Wähle am Programmer das Set, das überschrieben werden soll. Achtung! Nach der erfolgreichen Übertragung des Dumps wird dieses Set ohne Rückfrage überschrieben. Die anderen 3 Sets werden nicht verändert.
- Verbinde den MIDI OUT Deines Interface mit der **MIDI IN 2** Buchse (nicht MIDI IN 1!) am Programmer
- Öffne die SysEx Datei auf Deinem Rechner. Bei midiOx wäre das *View / SysEx* und dann *File / SendSysEx File*
- Die Datei wird übertragen und der Programmer sollte im Display anzeigen "Set import successful"

# *EEPROM Chaos nach dem Einspielen einer neuen Firmware*

Der CC-Mode speichert sehr viele Werte im Festspeicher (EEPROM) des Hauptprozessors. Zudem hat jede Edition nochmal ihre eigenen Daten die der User über die PREFS im EEPROM ablegt. Da der CC Mode bei der ursprünglichen Konzeption des Programmers (2018) nicht berücksichtigt wurde kann es passieren, daß nach einem Firmwareupdate (v.A. bei wechselnden Editionen) vereinzelt Werte aus dem EPROM gelesen werden, die zwar innerhalb "erlaubter" Wertebereiche liegen aber vom User so nicht gespeichert worden waren. Findet der Programmer beim Booten Werte außerhalb erlaubter Grenzen, initialisiert er das EEPROM und zeigt den Vorgang an durch eine kurze Displaybotschaft "EPROM initialize". Das bedeutet also nichts Schlimmes :-)

Dennoch kann es passieren, daß nach einem Firmwareupdate der Basiskanal plötzlich auf 15 steht oder im CC-Mode komische Set-Namen auftauchen. Es ist ratsam nach einem Firmwareupdate einmal durch die PREFS Einstellungen durchgehen und sicherzustellen, daß alles den eigenen Wünschen entspricht.